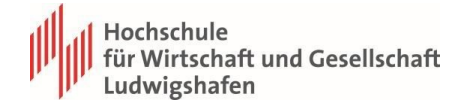

# **IT-Einführung**

Das IT-Service Center gehört zu den zentralen Einheiten der Hochschule für Wirtschaft und Gesellschaft Ludwigshafen und betreut die IT-Infrastruktur Hochschule.

### **1. Account**

- **IT-Einführung[:](https://www.hwg-lu.de/service/it-service-center/einfuehrung-erstsemester)** [www.hwg-lu.de/service/it-service-center/einfuehrung-erstsemester](https://www.hwg-lu.de/service/it-service-center/einfuehrung-erstsemester)
- **Initial-Anmeldedaten:**

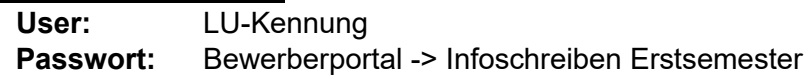

- **Initialanmeldedaten:** <https://studicardfoto.hwg-lu.de/selfservice/> **Alternativ: Foto@hwg-lu.de**
- **Passwort Änderung[:](https://aurora.hwg-lu.de/pwm/private/login)** <https://aurora.hwg-lu.de/pwm/private/login> Neues Passwort -> 12 Zeichen + groß/klein/Zahlen/Sonderzeichen **(Muss zuerst über das Passwort Management zurückgesetzt werden, bevor andere Dienste genutzt werden können)**
- **HS-Account** 
	- PC-Pools, WLAN, VPN, Mail, OpenOLAT (via Shibboleth), Hochschulportal Neu / Hochschulportal Alt, MS365

#### • **Passwort vergessen**

- Passwort-Management-System
- Alternative: Vorbei kommen oder E-Mail an (**rz@hwg-lu.de**) mit Lichtbildausweis als Anhang. **Nicht** telefonisch möglich

### **2. WLAN (Wireless Local Area Network)**

- **Hwg-Lu4free**
	- Unverschlüsselt
	- $\div$  Keine Authentifizierung
	- nicht an OAI & Maxstraße
- **Eduroam**
	- ID: LU-Kennung@hwg-lu.de Passwort: (HS-Account)
	- [https://monitor.eduroam.org/eduroam\\_map.php?type=all](https://monitor.eduroam.org/eduroam_map.php?type=all) <https://cat.eduroam.org/>
- **3. HIS - Studienverwaltung** ( <https://www.hwg-lu.de/service/hochschulportal> )
	- **Hochschulinformationssystem (HIS) Studierende Neu** [https://portal.icms.hwg](https://portal.icms.hwg-lu.de/qisserver/pages/cs/sys/portal/hisinoneStartPage.faces)[lu.de/qisserver/pages/cs/sys/portal/hisinoneStartPage.faces](https://portal.icms.hwg-lu.de/qisserver/pages/cs/sys/portal/hisinoneStartPage.faces)
		- **Zweck:** Status/ Zahlungen/ Kontaktdaten/ Bescheinigungen
		- Mein Studium -> Studienservice

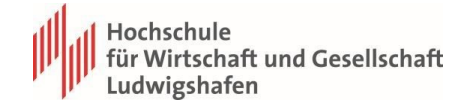

- Mein Status -> Studiengang/Semester
- Meine Daten -> Adresse für Post vom SSC
- Zahlungen
- Bescheinigungen (Drucken über die Buttons)
- Startseite Verlinkung "Hier" und zu
- **Hochschulinformationssystem (HIS) für Studierende Alt** [https://qisweb.icms.hwg](https://qisweb.icms.hwg-lu.de/qisserver/rds?state=user&type=0)[lu.de/qisserver/rds?state=user&type=0](https://qisweb.icms.hwg-lu.de/qisserver/rds?state=user&type=0)
	- **Zweck:** Stundenpläne/ Prüfungsanmeldung/ Noten/ Raumübersicht
	- Mein Studiengangplan -> Semesteransicht -> anzeigen -> Kurse Vormerken > Vormerken Veranstaltungen -> Semesteransicht -> anzeigen -> belegen/abmelden -> Platz beantragen
	- Veranstaltungen -> Studiengangplan (Liste) -> Nur relevant, wenn Ihr Kurse aus einem anderen Semester buchen wollt.
	- Prüfungsanmeldung
	- Noten
	- Raumplanung

# **4. E-Learning Plattform**

**OpenOLAT (via Shibboleth)** <https://www.hwg-lu.de/service/openolat>

- **Zweck:** Digitales bereitstellen von Lernmaterialien & digitale Zusammenarbeit
- Kurse finden
- Bookmarks setzen
- Kurse buchen
- Meine Kurse
- Beispielkurs ansehen Weitere sinnvolle Kurse:
- OLAT-Kurs "Wissenschaftliches Arbeiten" Passwort: **Schreiblabor2023 +** [olat.vcrp.de/url/RepositoryEntry/1484587201](https://olat.vcrp.de/url/RepositoryEntry/1484587201)

#### **5. Studi-Mailadresse**

- **Webmail-Client[:](https://www.hwg-lu.de/service/it-service-center/guides/email)** <https://www.hwg-lu.de/service/it-service-center/guides/email>
	- **Zweck:** Ihr persönliches Postfach an der HWG-LU -> Studienkommunikation
	- Login:<https://mail.zdv.net/owa/>
	- Für die Kommunikation mit den Dozierenden **diese** Adresse verwenden!
	- Mail nutzbar für verschiedene Dienste (1/2 Jahr Amazon Prime kostenlos, Office 365 kostenlos, Zoom Lizenz, andere Vergünstigungen)
	- Postfach hinzufügen
	- Bei Einrichtung von Postfächern z.B. in GMX/Gmail/usw. muss der Port von GMX eingegeben werden. Diesen kann man per Google Suche rausfinden.

### **6. Hochschul-App "UniNow":**

- [https://www.hwg-lu.de/fileadmin/user\\_upload/service/it](https://www.hwg-lu.de/fileadmin/user_upload/service/it-service-center/anleitungen/PDF/HWG_LU_APP_Anleitung.pdf)[servicecenter/anleitungen/PDF/HWG\\_LU\\_APP\\_Anleitung.pdf](https://www.hwg-lu.de/fileadmin/user_upload/service/it-service-center/anleitungen/PDF/HWG_LU_APP_Anleitung.pdf)
- (Feed, Noten, Mails, Stundenpläne)
- UniNow Appstore

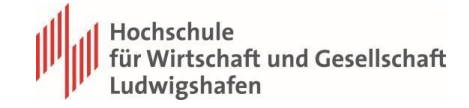

• Hochschule auswählen –> HWG-Lu

# **7. Literaturrecherche**

- **VPN (Virtual Private Network)**
	- **Windows: OpenVPN**
	- **MAC: Tunnelblick**

 **Zweck:** Zugriff Bibliothek-DB [https://www.hwg](https://www.hwg-lu.de/fileadmin/user_upload/service/it-service-center/Anleitungen_stand_2021/Anleitung_Einrichtung_VPN_barrierefrei_.pdf)[lu.de/fileadmin/user\\_upload/service/it](https://www.hwg-lu.de/fileadmin/user_upload/service/it-service-center/Anleitungen_stand_2021/Anleitung_Einrichtung_VPN_barrierefrei_.pdf)[servicecenter/Anleitungen\\_stand\\_2021/Anleitung\\_Einrichtung\\_VPN\\_barrierefre](https://www.hwg-lu.de/fileadmin/user_upload/service/it-service-center/Anleitungen_stand_2021/Anleitung_Einrichtung_VPN_barrierefrei_.pdf) [i\\_.pdf](https://www.hwg-lu.de/fileadmin/user_upload/service/it-service-center/Anleitungen_stand_2021/Anleitung_Einrichtung_VPN_barrierefrei_.pdf)

• **Bibliothek** – Account Erstellung Formular -> [www.hwglu.de/fileadmin/user\\_upload/service/bibliothek/Anmeldeformular-](https://www.hwg-lu.de/fileadmin/user_upload/service/bibliothek/Anmeldeformular-DSGVO.pdf)[DSGVO.pdf](https://www.hwg-lu.de/fileadmin/user_upload/service/bibliothek/Anmeldeformular-DSGVO.pdf) das ausgefüllte Dokument an bibliothek@hwg-lu.de senden

## **8. Dienste & Lizenzen:**

<https://www.hwg-lu.de/service/it-service-center/einfuehrung-erstsemester>

- **Aris**  Darstellung Business Management Prozesse
- **DATEV –** Softwarelösung für Steuerberatung und Buchhaltung
- **SAP** Business Prozesse
- **Zoom** Video-Konferenzen & Online-Lehre **MS Office 365** SSO (Mic. Teams)
	- ← Anmeldung: "LU-Kennung"@hwg-lu.de
- **SoSci** Wissenschaftliches Umfrage-Tool
- **MAXQDA** Analysesoftware
- **f4transskript** Aufnahmesoftware für Interviews
- **Citavi** Literaturverwaltung & Recherche
- **SPSS** Statistiksoftware

# **9. Lernen vor Ort**

- Ernst-Boehe-Str. 4 / Hauptgebäude (**A-Gebäude**):
	- o A203, A304, A305 / A206 (Sprachlabor)
- Maxstr. 29 / Fachbereich 4 (**M-Gebäude**) o M204
- Rheinuferpromenade 12 / Ostasieninstitut (**V-Gebäude)**
	- o Raum MML1 Bangkok o Raum MML2

Singapur

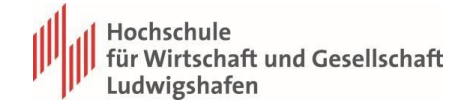

#### **10. Wissenswertes**

- O Studi Angebote -> Digitales Semester: Laptop, Tablet, Kamera, Headset, Mikro
	- [www.hwg-lu.de/service/it-service-center/wissenswertes](http://www.hwg-lu.de/service/it-service-center/wissenswertes)

### **11. IT-Support**

#### **Support**

- Bei Fragen rund um die IT können Sie uns gerne ein Ticket schreiben:
- <https://www.hwg-lu.de/service/it-service-center/der-it-support>
- Ticketsystem: rz@hwg-lu.de
- **Supportbüros**:
- A 25 First Level
- A 309 First Level
- M 212 First Level

#### **Drucken für Studierende**

• Aktuell nur Maxstraße Bibliothek und Maxstraße vor der Aula

#### **Netzlaufwerke:**

- **Z: Laufwerk** -> Home-Laufwerk (1 GB)
	- Alternative: USB-Ports in den PC-Pools sind aktiviert  $+$  Vorteil: Daten von jedem PC aus erreichbar  $+$  Keine illegalen Daten auf Z:// ablegen!
- **M: Laufwerk** -> Laufwerk für Professoren
- **P: Laufwerk** -> Nur in der Klausurzeit aktiv

#### **11. Sonstiges**

- Parkplätze
- **Mensa**
- Neubau
- AStA
- Neuer Campus